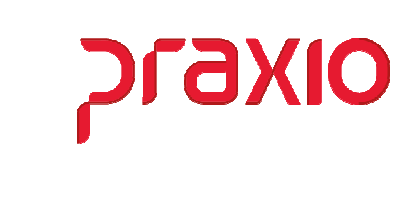

O intuito deste material é facilitar o dia a dia do cliente para integração da folha para contas a pagar, podendo ser por liquido ou por Evento.

### Itens abordados:

- Parametrização de Centro de Custo Financeiro
- Integração CPG Liquido
	- Parametrização
	- Integração
- Integração CPG Evento
	- Parametrização
	- Integração
- Revogação de Integração

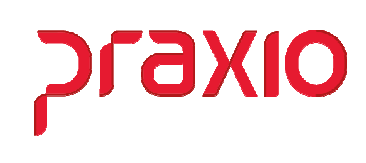

## Centro de Custo Financeiro (Parâmetros)

Se a sua empresa irá trabalhar com centro de custo financeiro é necessário alterar o cadastro de parâmetro conforme abaixo:

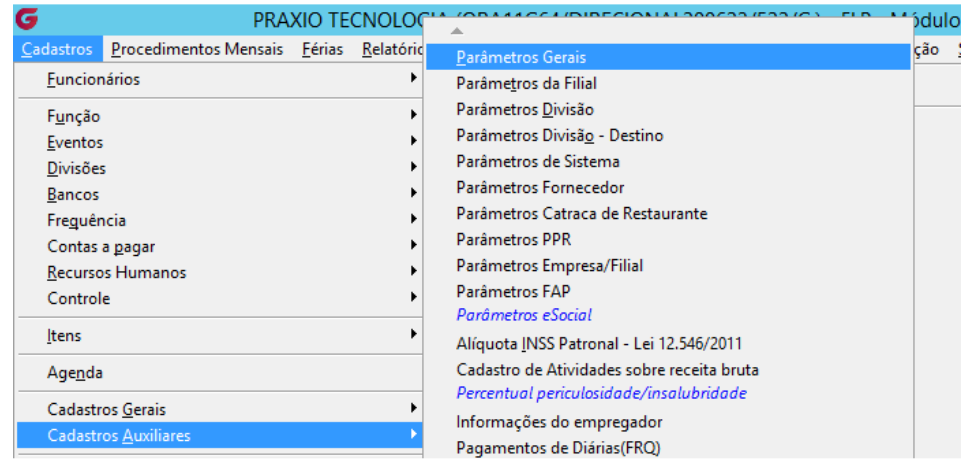

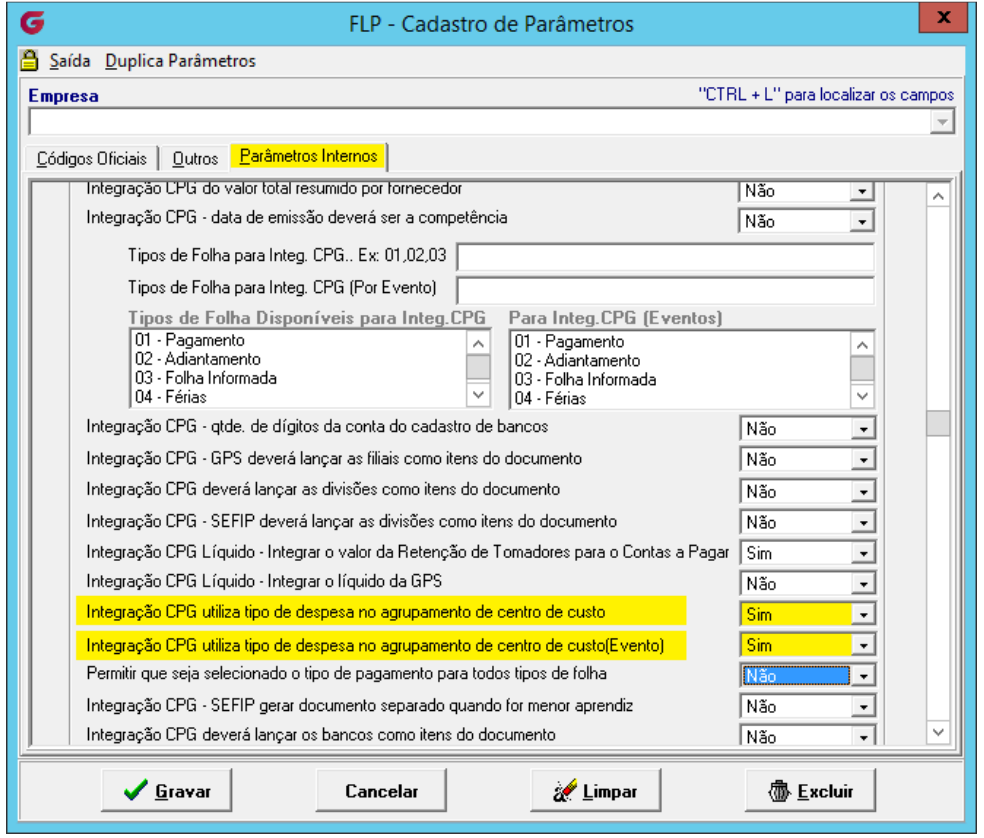

Alterando os parâmetros acima será liberada a configuração de centro de custo financeiro.

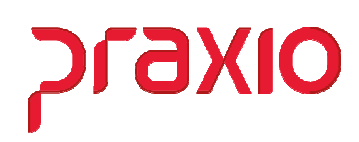

## Parâmetro Centro de Custo Financeiro

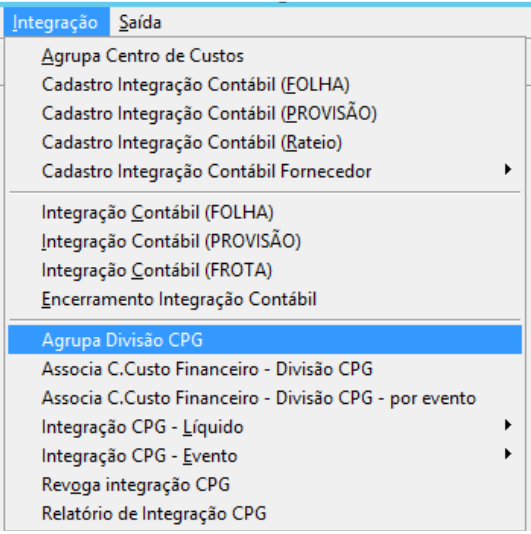

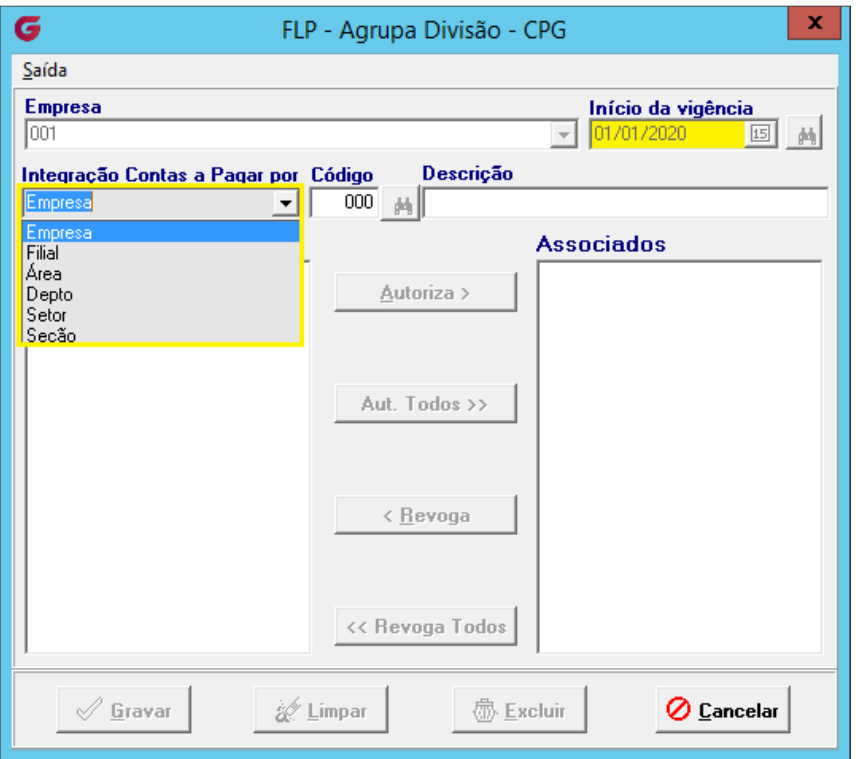

 Importante definir a data de competência inicial que será utilizada, bem como a forma de centro de custo que pode ser por Empresa, Filial, Área, Departamento, Setor ou Seção.

#### Folha de Pagamento Integração Folha X CPG

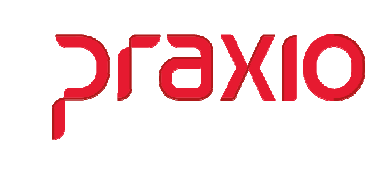

Feito a definição deverá cadastrar um código para cada centro de custo, descrição e associação deste centro de custo, exemplo abaixo:

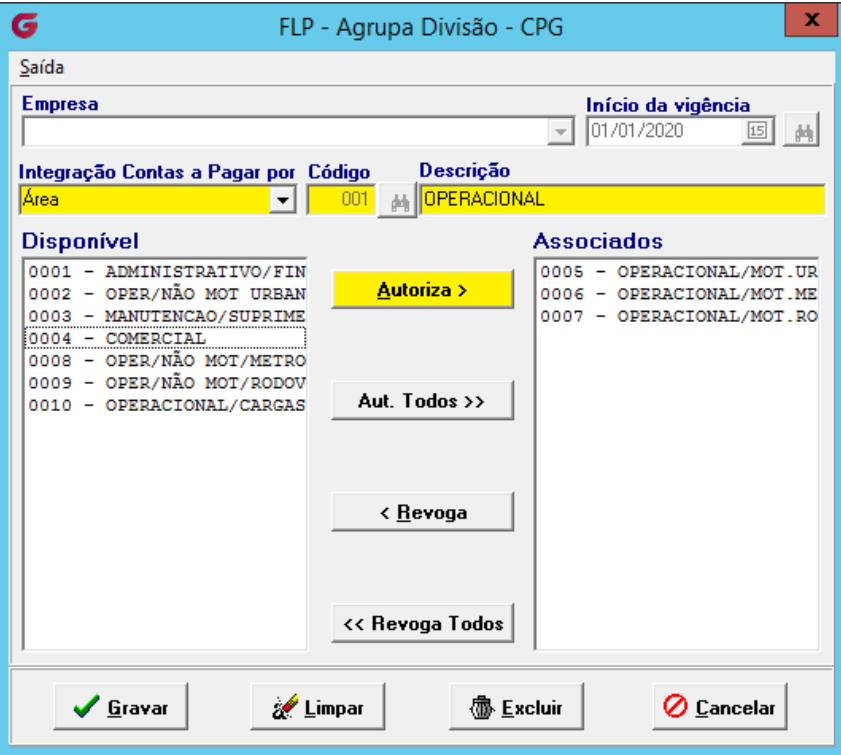

Após a definição de centro de custo devemos associar o Tipo de despesa e o centro de custo financeiro.

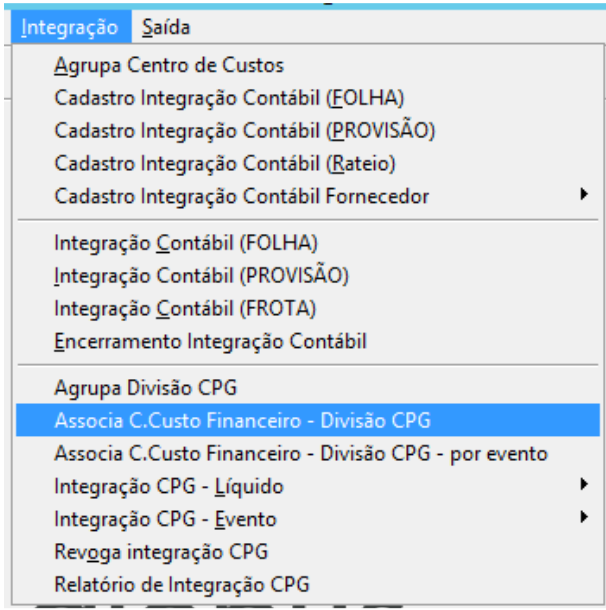

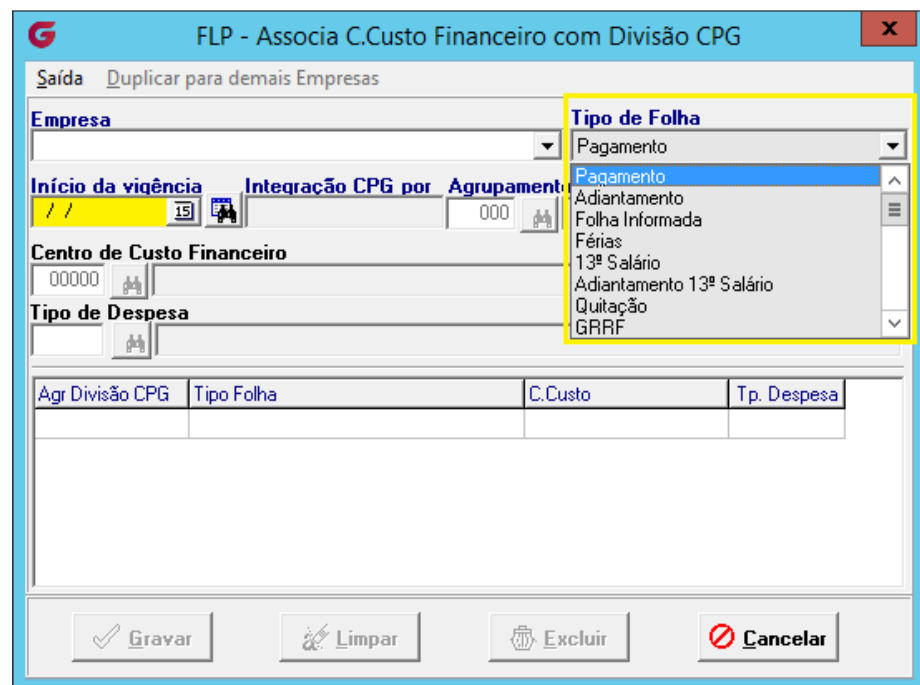

**OIX6** 

Para cada Tipo de folha deverá cadastrar o centro de custo e o tipo de despesa, caso tenha duvidas peça o auxilio ao seu departamento financeiro.

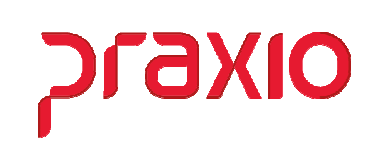

# Integração CPG - Líquido

Para integrar a folha para contas a pagar é necessário realizar as configurações conforme abaixo:

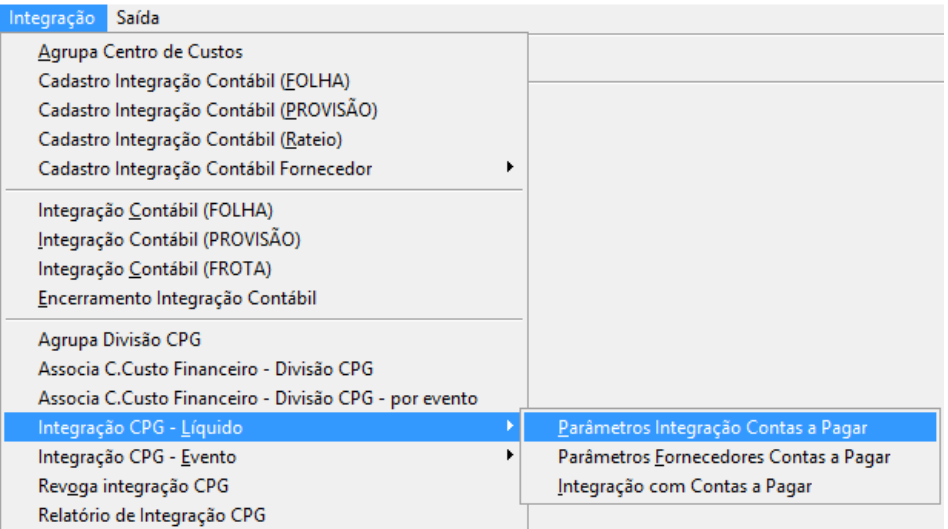

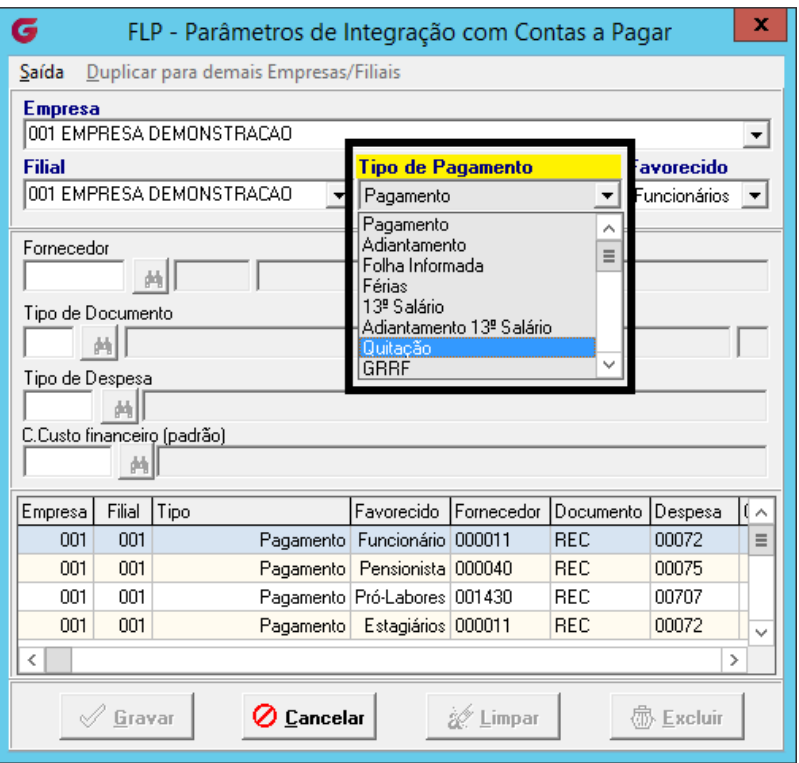

Para alguns Tipos de Pagamento é possível selecionar o Favorecido.

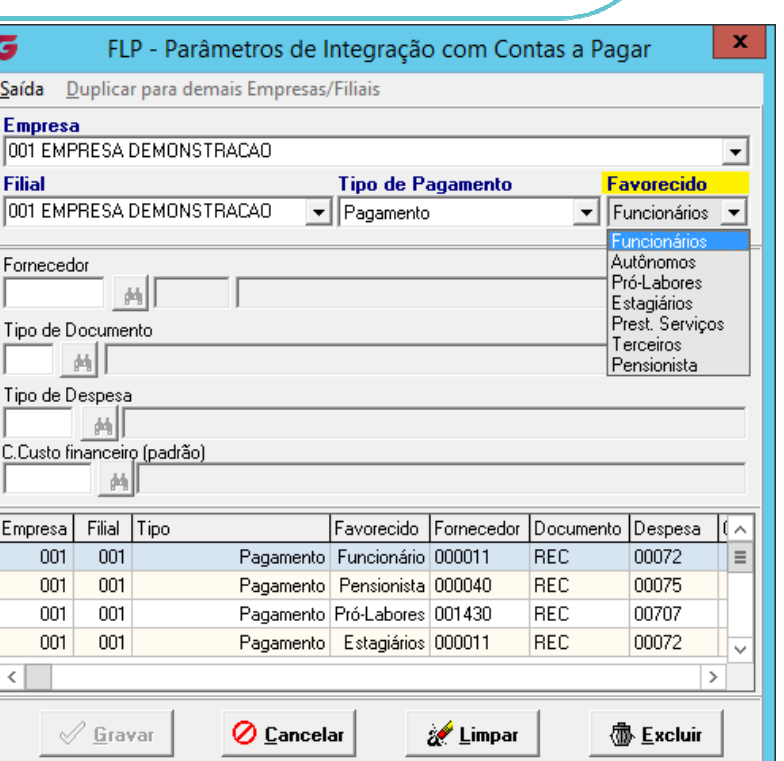

praxio

Com auxilio do seu setor de contas a pagar você precisa definir:

- $\triangleright$  Fornecedor
- Tipo de Documento
- $\triangleright$  Tipo de Despesa

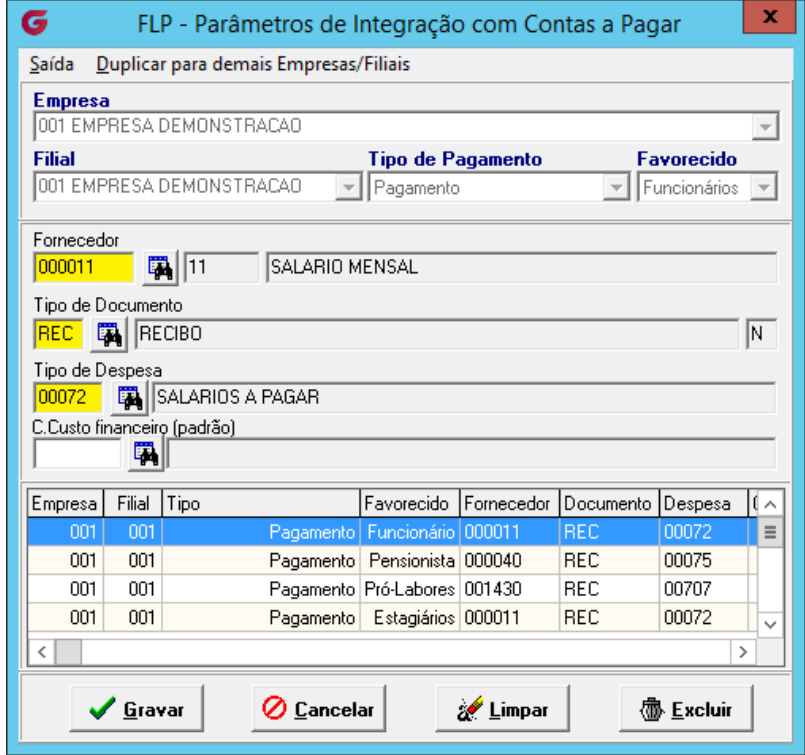

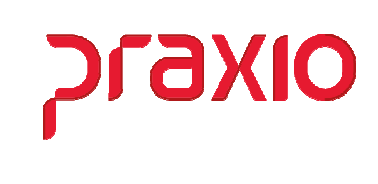

Para integração é necessário acessar o menu abaixo e preencher os campos de acordo com o tipo de folha.

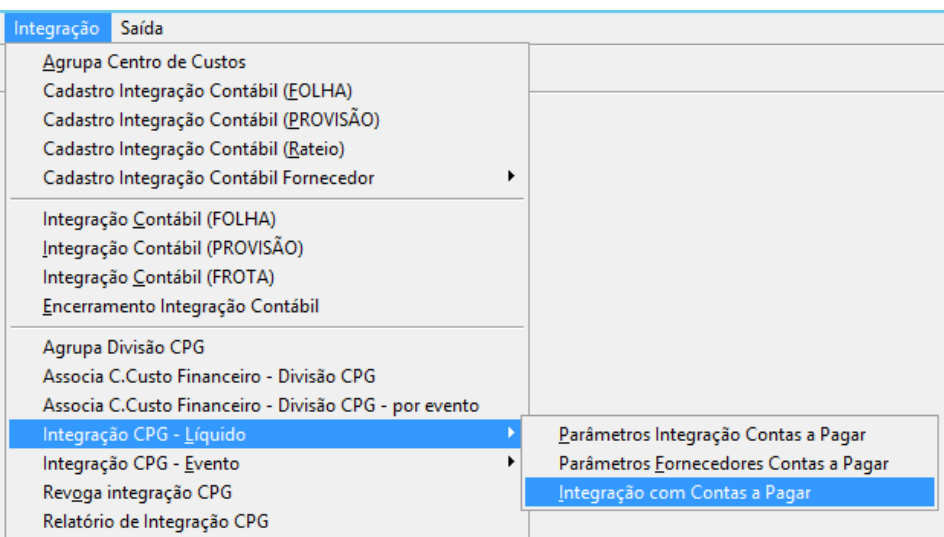

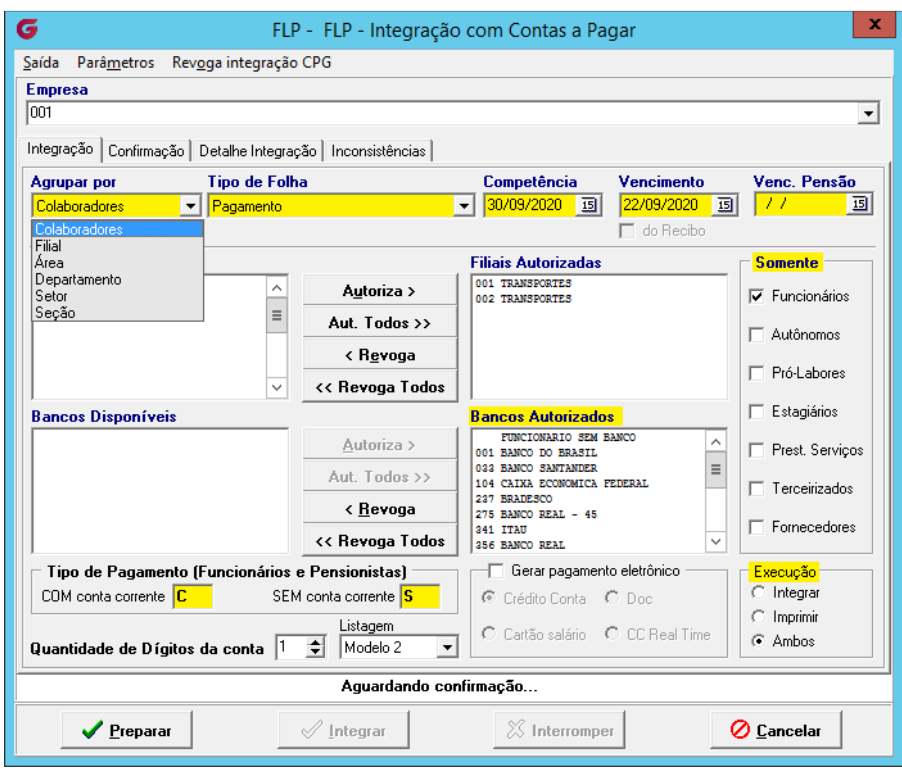

- Selecionar a forma que deseja integrar Colaborador, filial, área, etc.
- $\triangleright$  Selecionar o tipo de pagamento
- $\triangleright$  Informar a competência e vencimento
- $\triangleright$  Selecionar as filiais e bancos
- $\triangleright$  Tipo de colaborador
- No caso da Pensionista poderá integrar junto ou separado.

### Folha de Pagamento Integração Folha X CPG

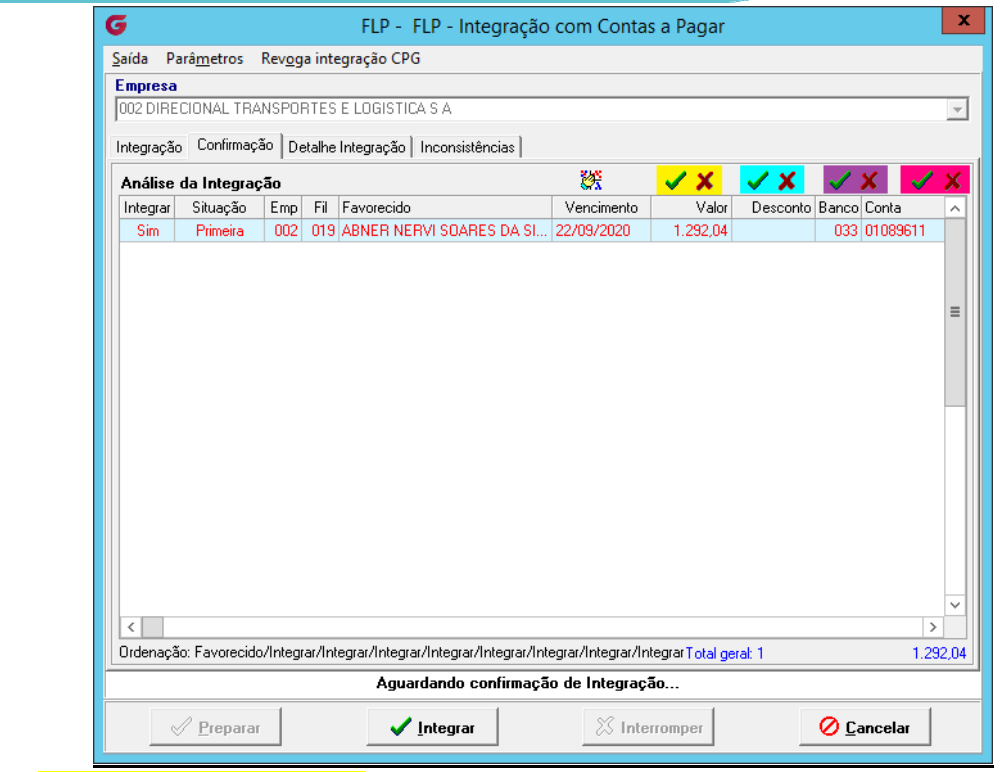

prax

10

- Primeira integração
- > Alteração dos integrados
- > Substituição dos integrados
- $\triangleright$  Todos os integrados

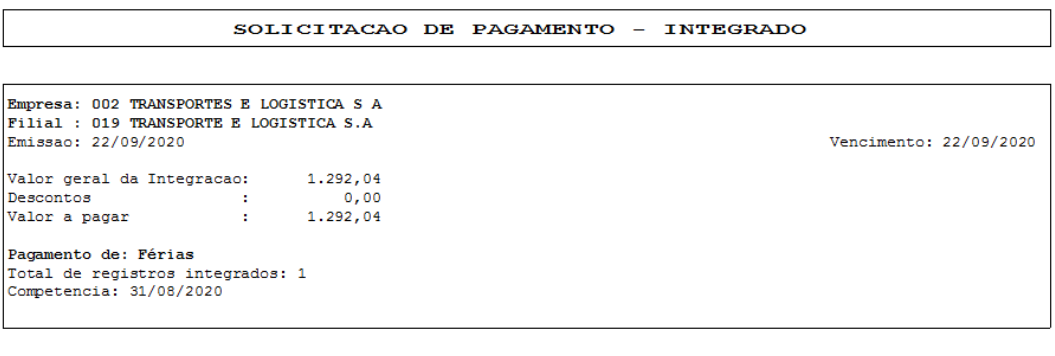

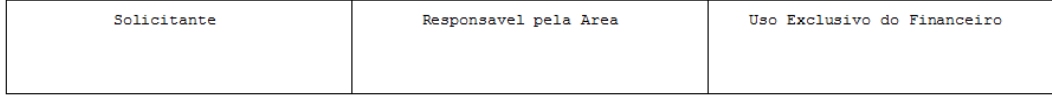

RELATORIO DE INTEGRACAO - FOLHA DE PAGAMENTO COM O CONTAS A PAGAR Pag.:  $001$ 

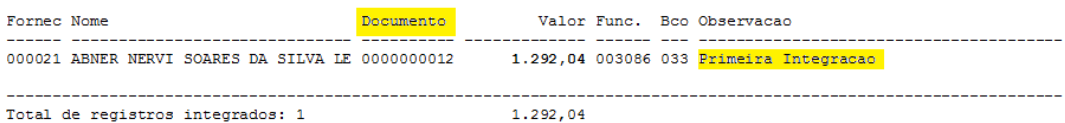

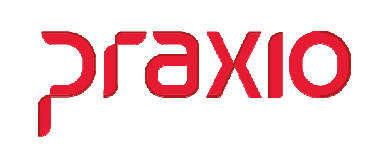

## Integração CPG - Evento

Para integrar a folha para contas a pagar é necessário realizar as configurações conforme abaixo:

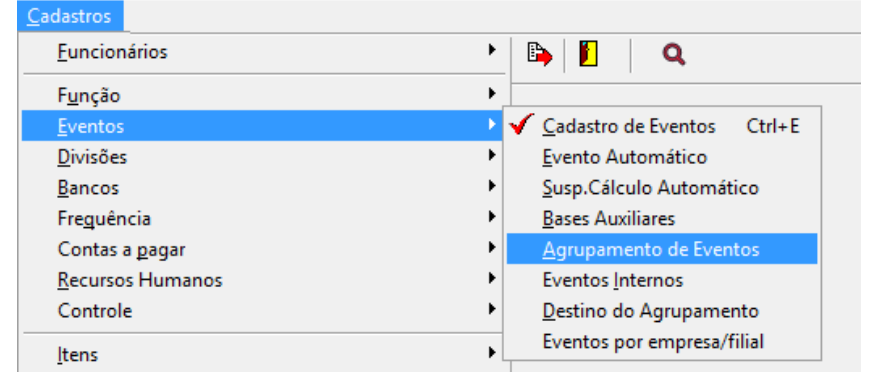

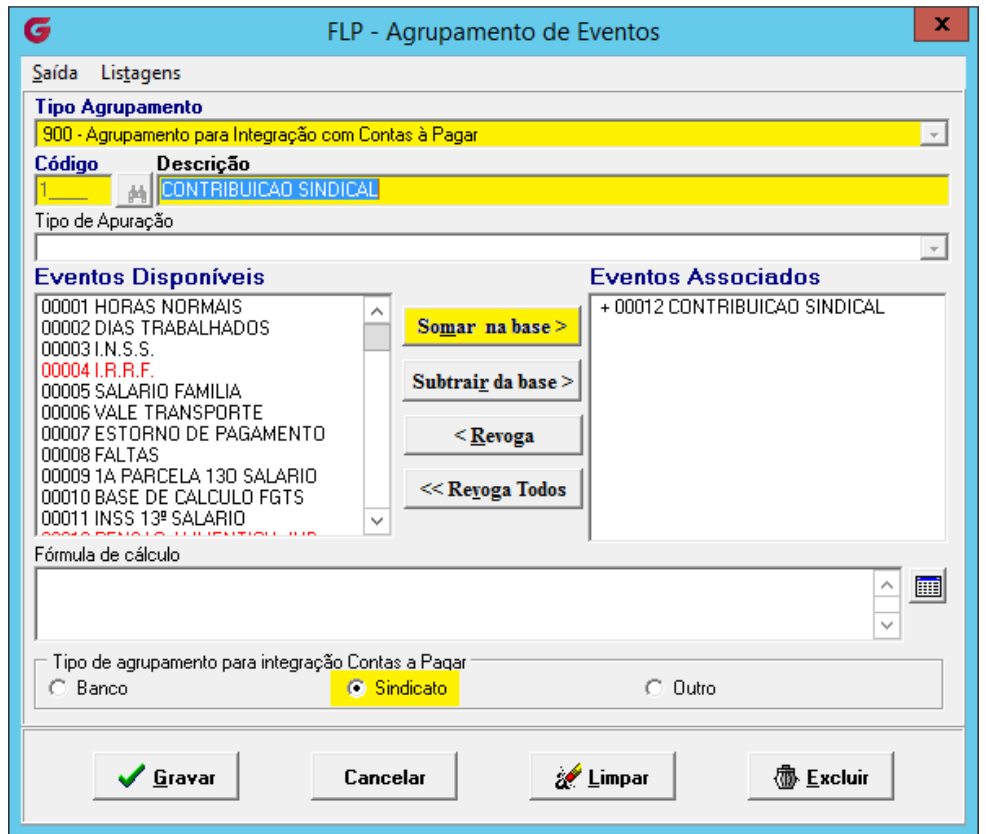

Nesta tela de agrupamento 900 será definido um código, descrição para cada evento que deseja integrar ou dependendo do evento poderá ser mais de um evento.

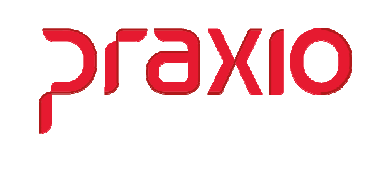

Neste exemplo acima, trata-se de uma contribuição sindical, onde foi associado apenas um evento e veja que foi marcado a opção "Sindicato", quando marco esta informação precisamos associar o fornecedor no cadastro do sindicato, caso contrario deverá marcar a opção "Outro", que neste caso o fornecedor será parametrizado no cadastro de Parâmetro de integração.

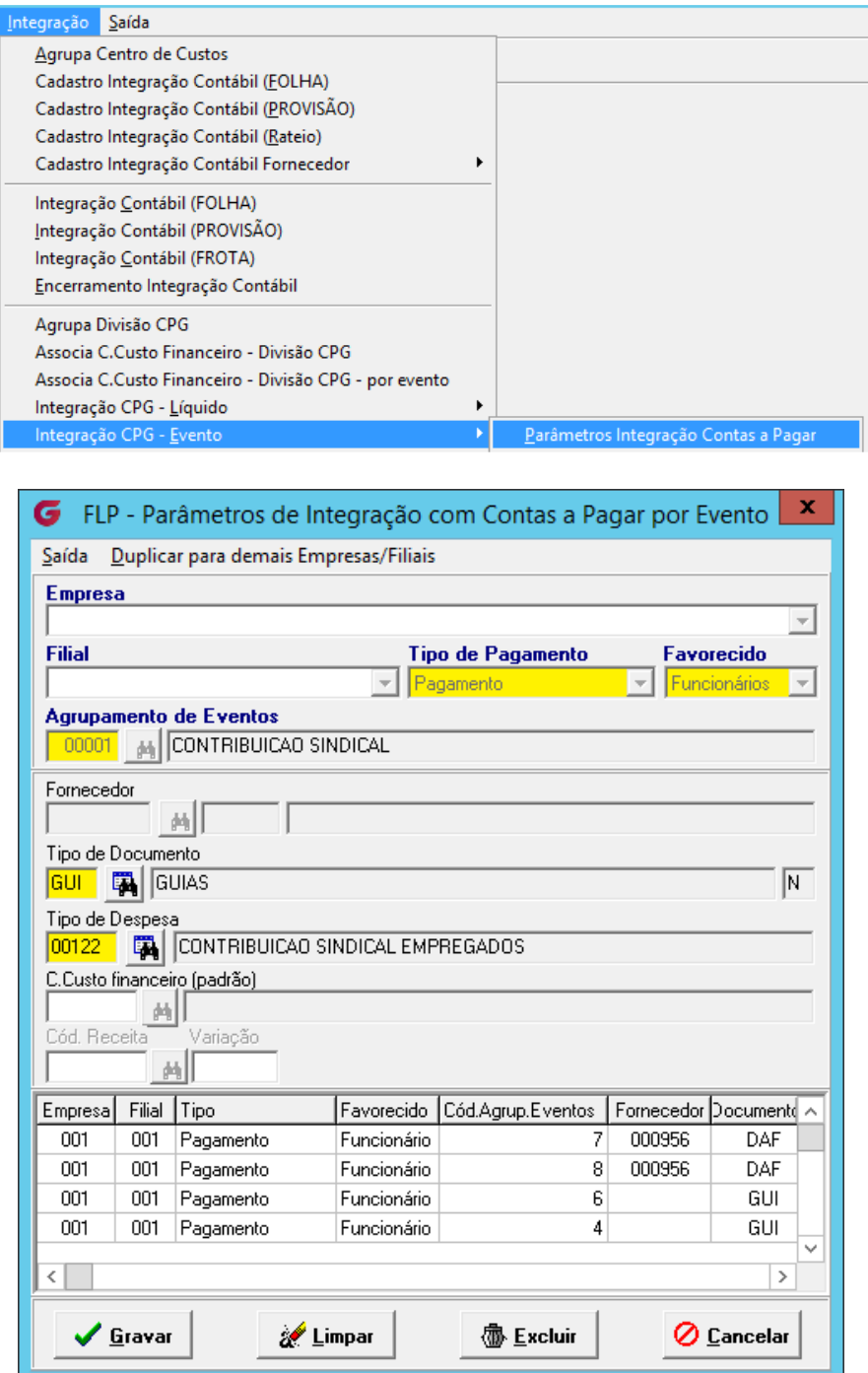

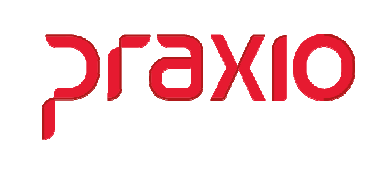

Com auxilio do seu setor de contas a pagar você precisa definir:

- **►** Tipo de Pagamento
- $\triangleright$  Favorecido
- Fornecedor (Outros)
- $\triangleright$  Tipo de Documento
- $\triangleright$  Tipo de Despesa

O centro de custo é definido no menu abaixo, desde que utilizado os parâmetros iniciais:

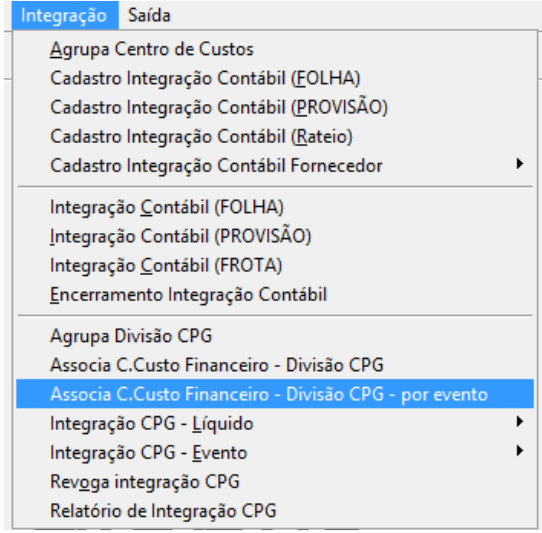

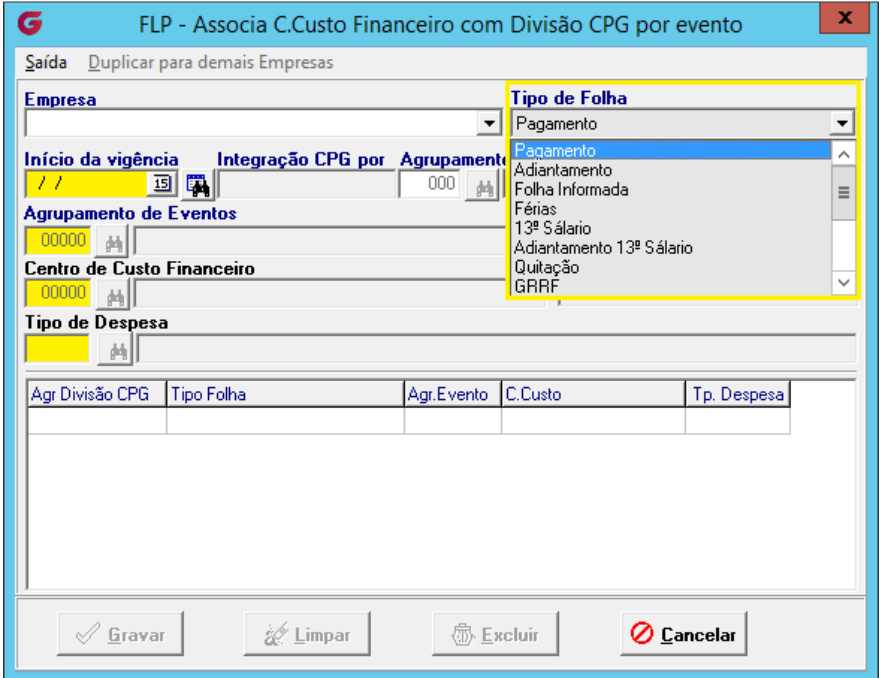

 Para cada Tipo de folha e cada Agrupamento de Eventos deverá cadastrar o centro de custo e o tipo de despesa.

### Folha de Pagamento Integração Folha X CPG

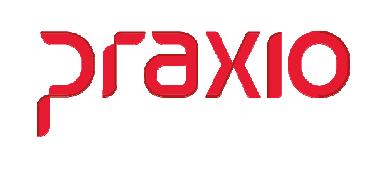

Para integração é necessário acessar o menu abaixo e preencher os campos de acordo com o tipo de folha.

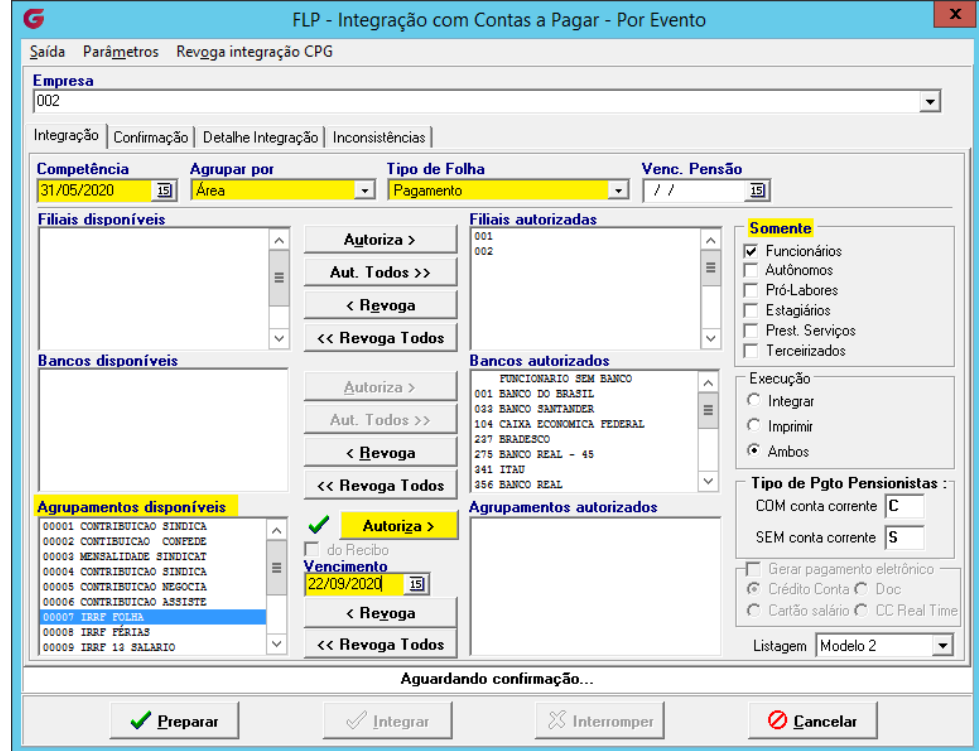

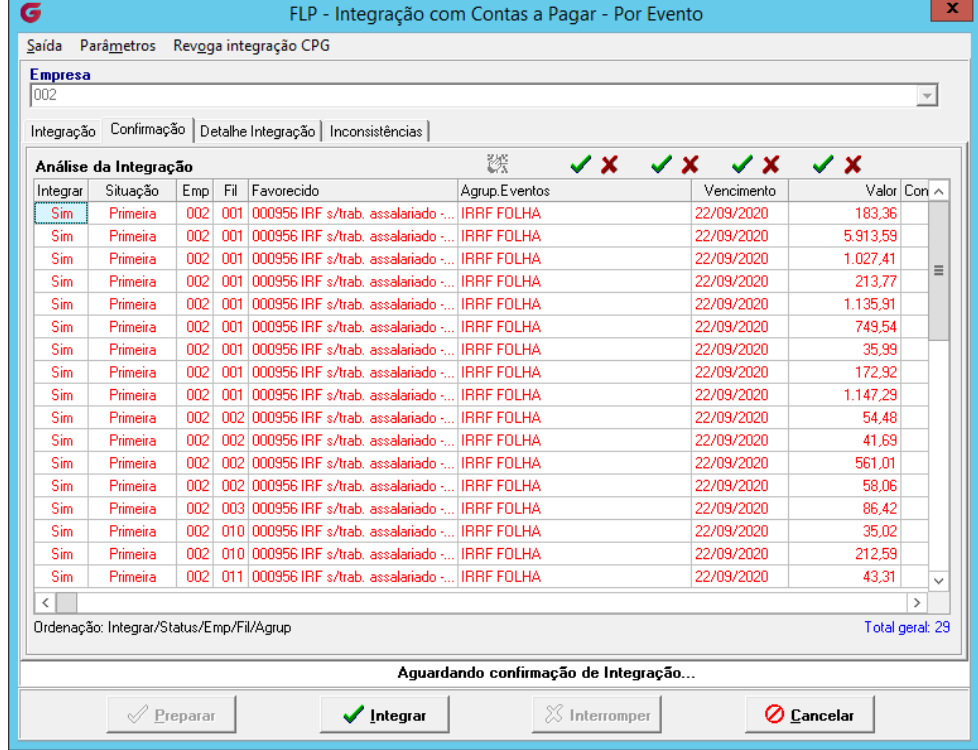

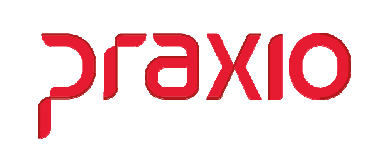

# Revogação de Integração

Para fazer o procedimento de revogação acessar conforme menu abaixo:

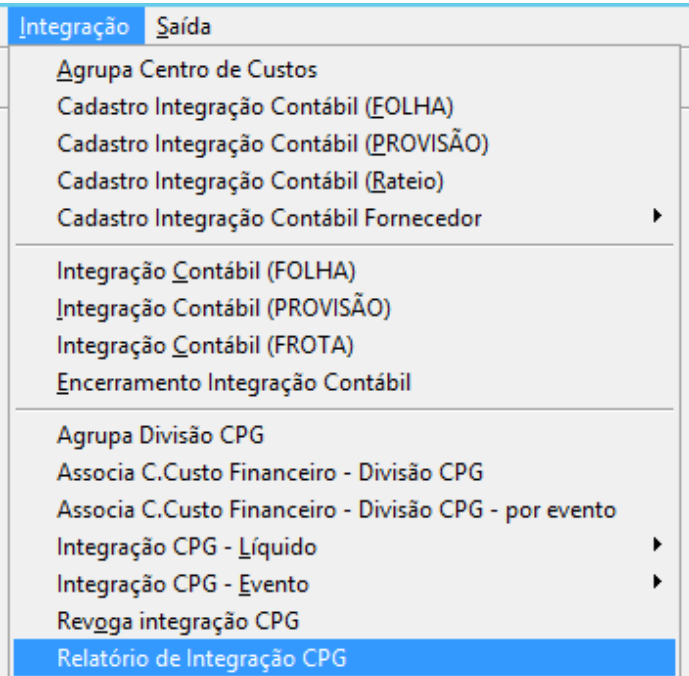

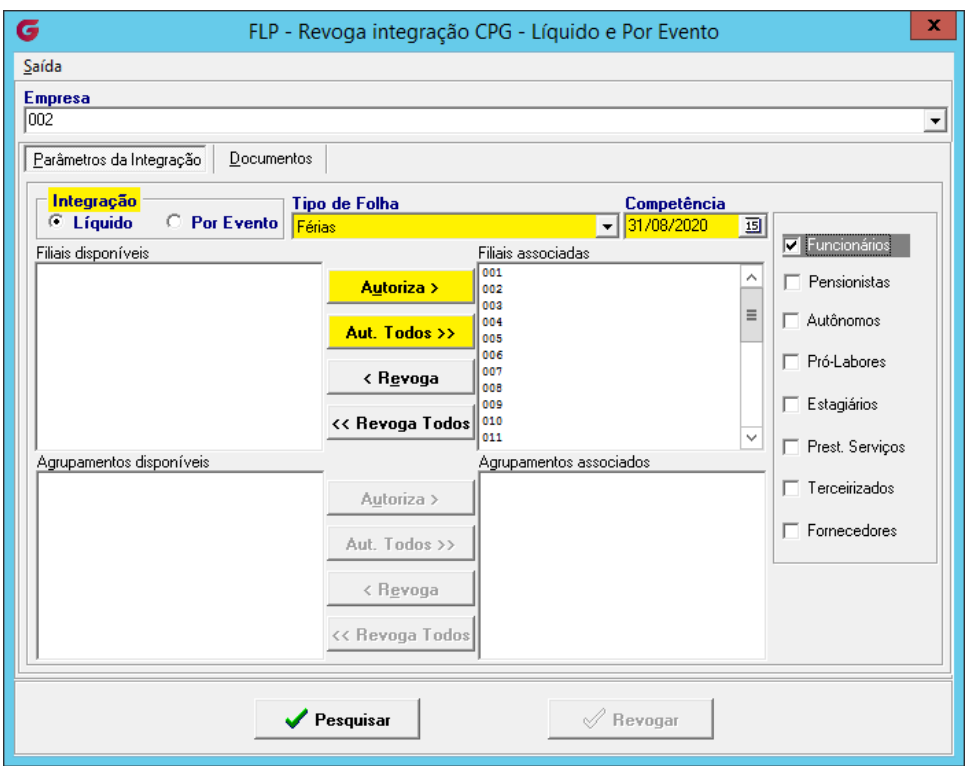

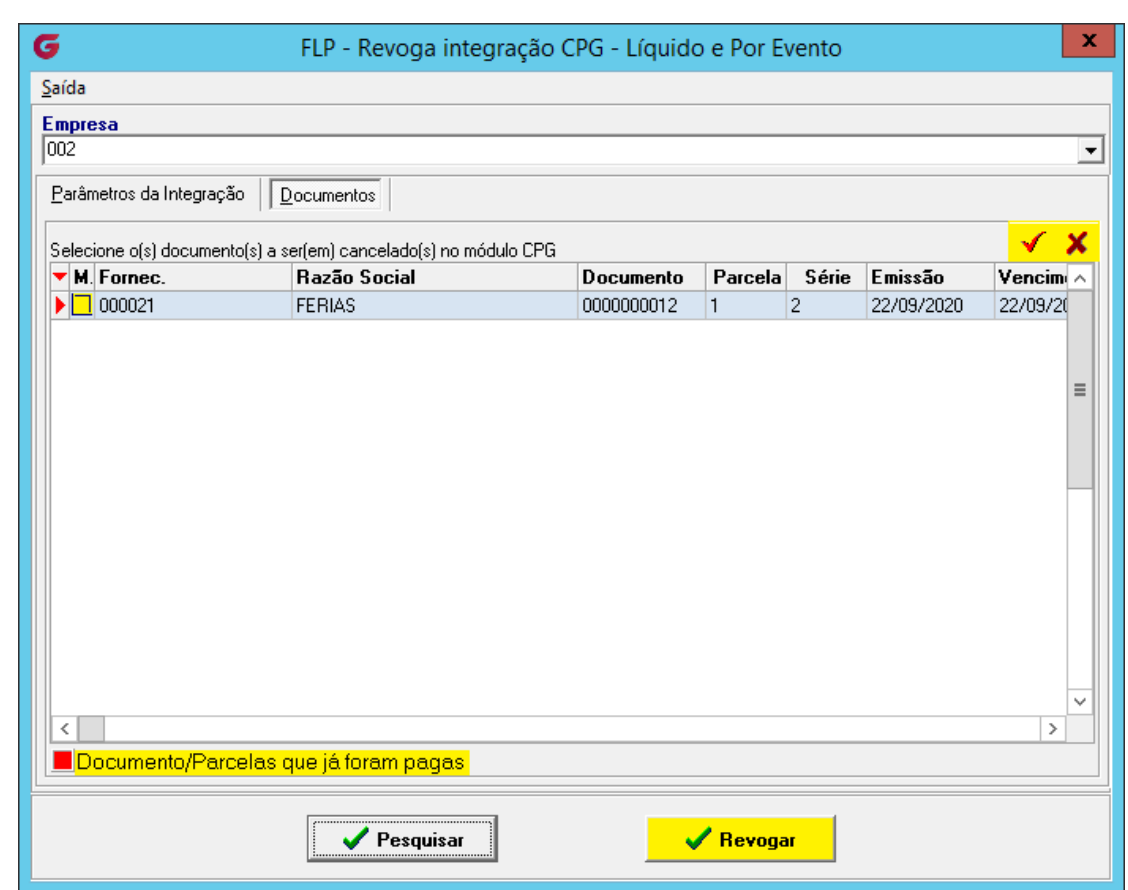

praxio

 Obs: Para revogar os documentos já integrados ao CPG o mesmo não pode ter sido baixado, caso contrario não será revogado.